## **Lesson 26: Putting it All Together**

In this lesson we will undertake a rather difficult lens design task, one that will demonstrate some of the many powerful features that you have learned about in previous lessons. (You will need a license to run this example, since it requires more than 12 surfaces and requires saving lens files.) As you read each of the paragraphs below, be sure to look up any topics you are not yet familiar with in the help file so you understand what the arguments mean and what other possibilities exist.

This lens must work over the wavelength range of 0.38 to 0.9 microns – which is a challenge right off the bat. In addition, we want the lens to work at a speed of F/0.714. That's also not too easy to do. Here are the requirements:

1. Object at infinity, 0.8 degree semi-field, 1.26 mm semi-aperture.

- 2. Spectral range 0.38 to 0.9 microns.
- 3. F/number 0.714
- 4. Total track length not more than 45 mm.
- 5. Good distortion correction.
- 6. Telecentric at image.

7. No feathered edges, center thicknesses not over 8 mm.

We guess that this job will require perhaps 10 elements, but want to get there gradually. We set up the input for DSEARCH, asking for eight elements. That will give us some potential configurations, and we can increase the complexity as needed once we see how things are going. Since the spectral range is so wide, we elect to specify five wavelengths instead of the usual three in order to avoid large focus errors at in-between wavelengths.

```
CORE 14 
DSEARCH 3 QUIET 
SYSTEM 
ID EXAMPLE WIDE-SPECTRUM FAST LENS 
UNI MM 
OBB 0 0.8 1.26 
WA1 0.9 0.77 0.64 0.51 0.38 
CORDER 3 1 5 
END 
GOALS 
ELEMENTS 8 
FNUM 0.7143 100 
BACK 0 0 
TOTL 0 0 
STOP FREE 
COLORS M 
RSTART 10 
THSTART .25 
ASTART 0.1 
RT 0.7 
OPD 
QUICK 50 50 
ANNEAL 200 20 Q 
END
```

```
SPECIAL PANT 
SLIMIT 100 0.1 ! SMALL ELEMENTS; CAN BE CLOSE TOGETHER
END 
SPECIAL AANT 
AEC .1 1 .05 ! edge monitor
ACM .1 1 .05 ! minimum element TH
ACC 8 1 0.5 ! maximum TH
ACA 70 1 1 ! avoid critical-angle refraction
LUL 45 1 1 A TOTL ! limit track length
A BACK 
M 0.5 1 A BACK ! want image clearance of 0.5mm
M 0 1 A P YA 1 ! control distortion
S GIHT 
M 0 1 A P HH 1 ! and make telecentric
END
```
**GO**

We run this file, and in less than a minute get a nice starting point. DSEARCH has created an optimization MACro for us, and after running it and then annealing for a few cycles we get this design:

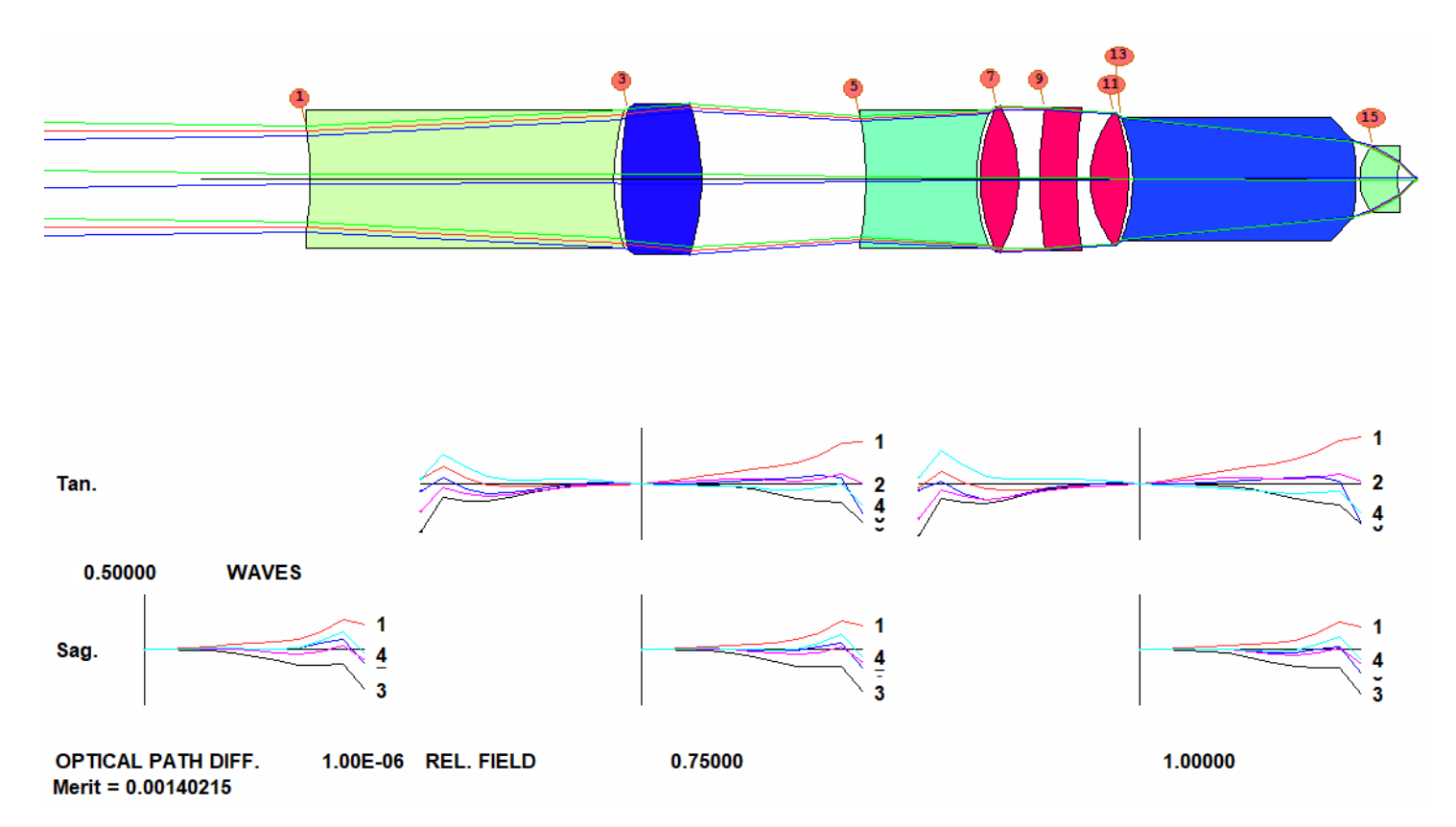

Since color correction is going to be a challenge, the next step is to find some glasses that have the potential to make a "superachromat". We open the glass map with the command **MGT**, select the Schott catalog, click the Graph button, and select the bottom option, to **plot P\* vs. P\*\***. We need three glasses that lie on a long line. We <Ctrl> click the glass P-SF68, which defines the bottom of the line, and then <Shift> click the glass N-PK52A, defining the top.

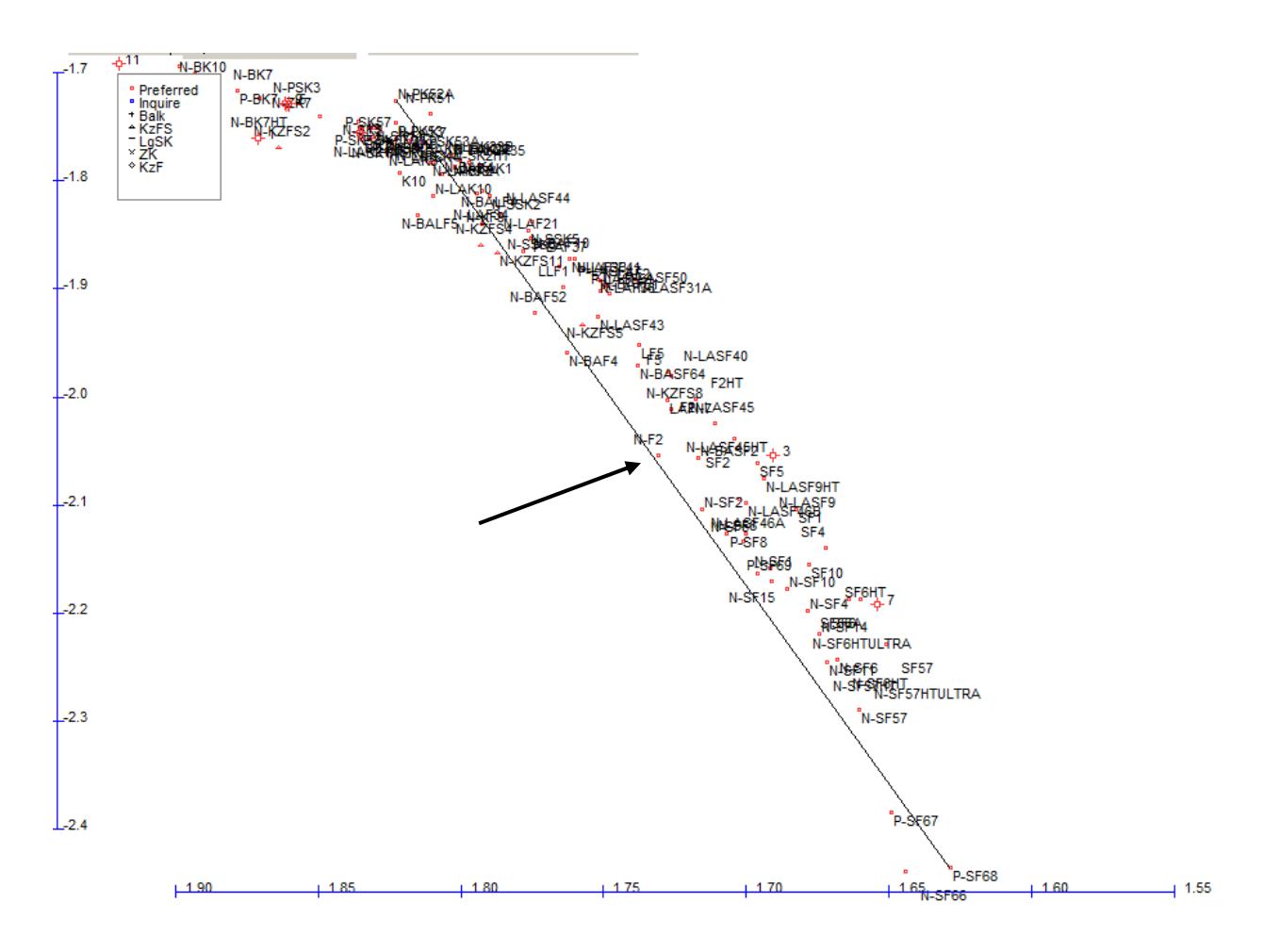

See the glass N-F2? It's near the center of the line. That gives us three types, but we don't know which glass to assign to which element yet. Never fear: GSEARCH can tell us.

We next create two files. The first is a normal optimization file. Using the MACro that DSEARCH has nicely created for us, we just edit it a little: remove the GLM variables and request 40 passes. We also request that the optimization program run the automatic ray-failure fixing routine if any of the combinations will not trace initially. (And well they might; large changes to the index of refraction send rays in a different direction, which can cause failures.)

```
PANT 
SLIM 100 0.1 
VY 0 YP1 ! let the program find the best stop position
VLIST RD ALL 
VLIST TH ALL 
END 
AANT P 
M 0.140000E+01 0.100000E+03 A CONST 1.0 / DIV FNUM 
GSR 0.500000 1.000000 4 M 0.000000
GNR 0.500000 1.000000 4 M 0.500000
GNR 0.500000 1.000000 4 M 1.000000
AEC .1 1 .05 
ACM .1 1 .05 
ACC 8 1 0.5 
ACA 70 1 
LUL 45 1 1 A TOTL 
A BACK 
M 0.5 1 A BACK 
M 0 1 A P YA 1 
S GIHT
```
**M 0 1 A P HH 1 END SNAP 10 SYNOPSYS 40 0 FIX 30** 

We save this file with the name GSOPT.MAC, and then create a second MACro to tell GSEARCH what we want it to do. (**L26M3**)

```
GSEARCH 3 QUIET LOG 
SURF 
1 3 5 7 9 11 13 15 
END 
NAMES 
S N-PK52A 
S N-F2 
S P-SF68 
END 
USE 3 ! only allow cases that use all three glass types
GO
```
Then we run this file.

On our 8-core PC this runs for about 40 minutes, producing this design:

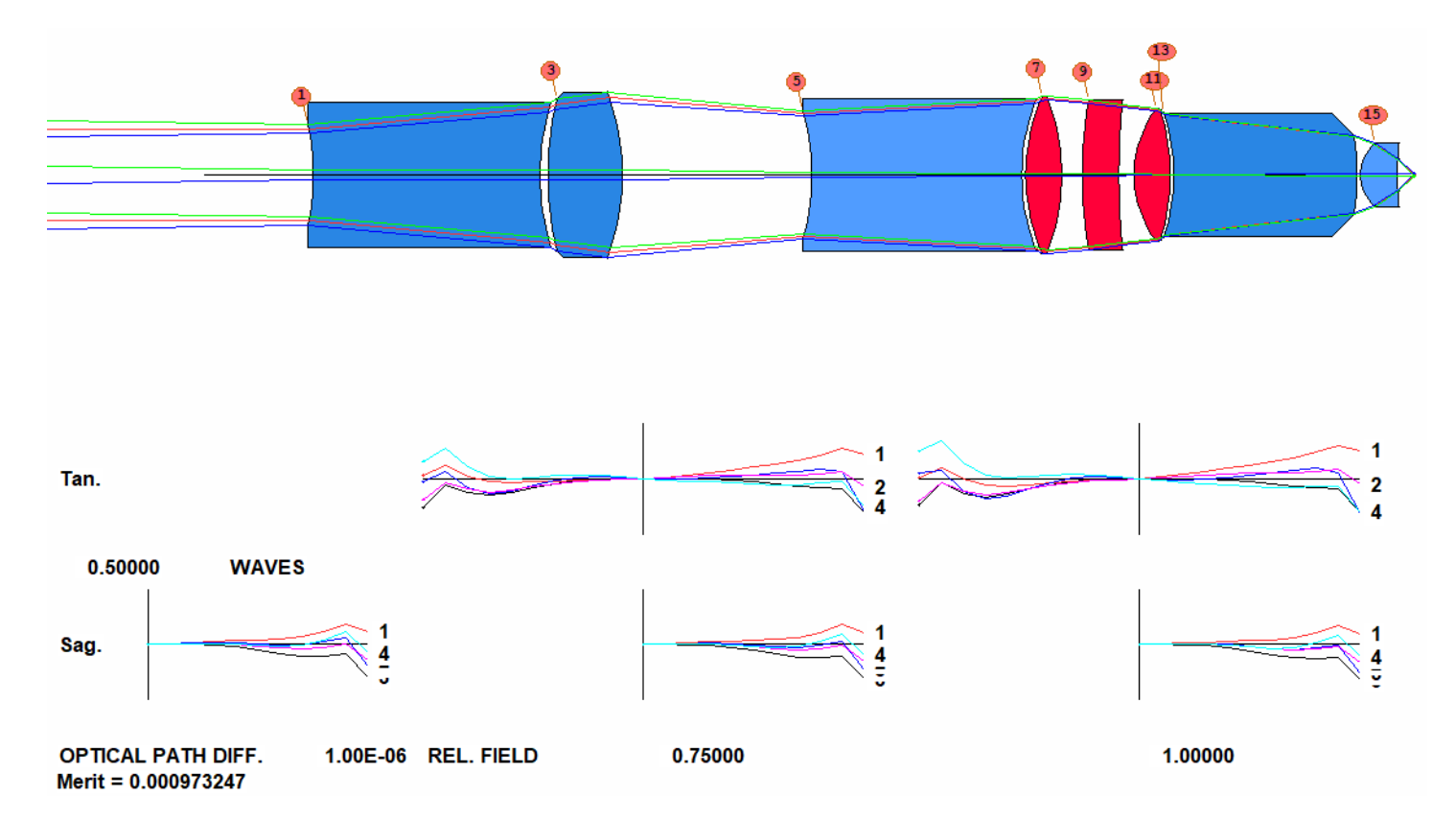

This is getting close – but let's try something else. The theory of the superachromat applies strictly to thin lenses, and these are not thin. Go back to the result from DSEARCH, and this time ask GSEARCH to find its own glasses, not too far from the present ones, from the Schott catalog. Change the GSEARCH MACro to

**GSEARCH 3 QUIET LOG SURF 1 3 5 7 9 11 13 15 END** 

**NEAREST 3 P S END** 

**GO**

and run it again. The result is even better, shown below. Then try it with other glass catalogs. Some may be better, and some will be worse, depending on which glasses are available in which parts of the glass map.

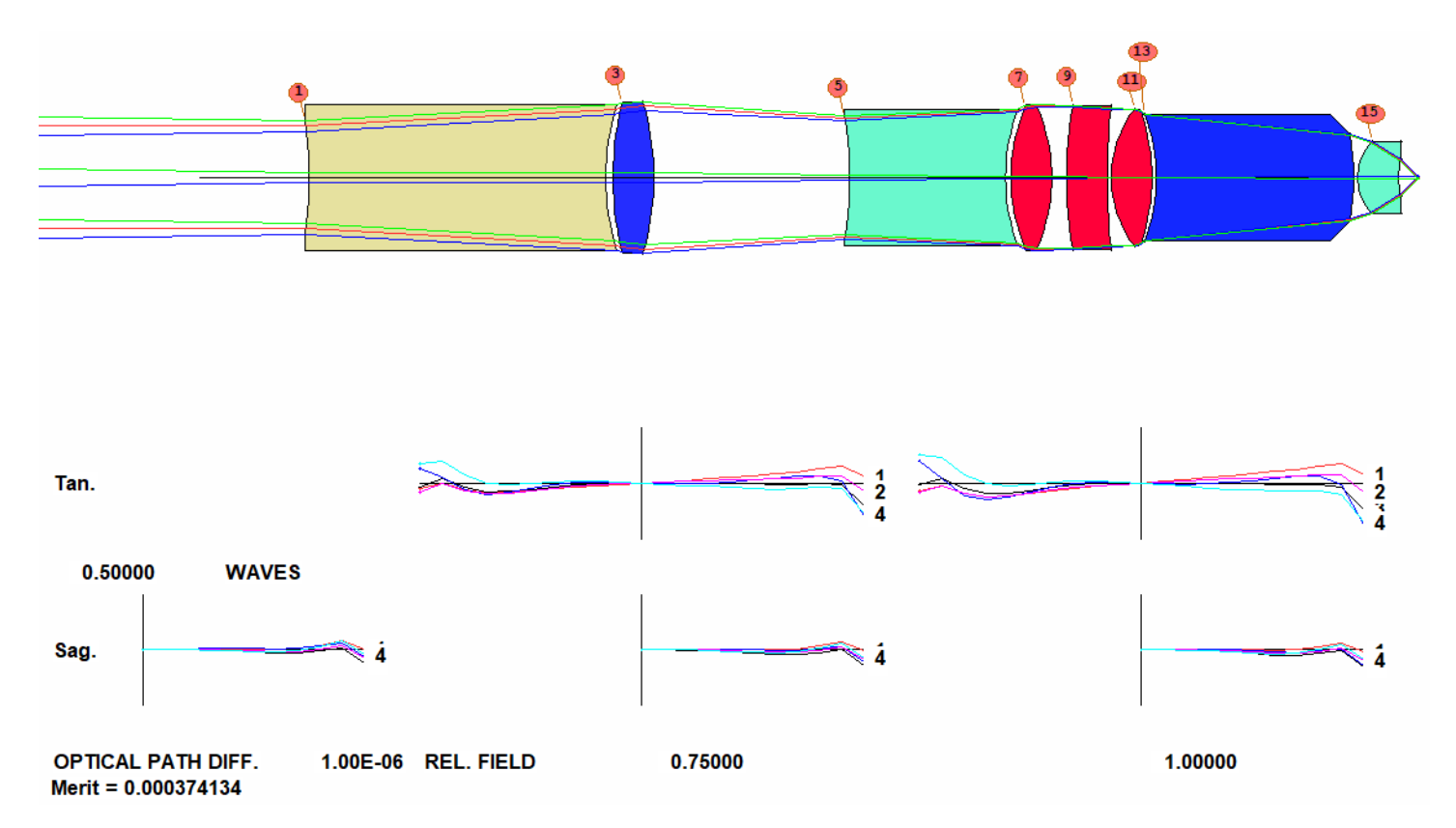

This lens is essentially perfect. But we instinctively ask, Can we do it with fewer elements? It's easy to find out with the Automatic Element Deletion feature. Add a new line at the top of the optimization MACro:

## **AED 3 QUIET 1 16**

and run it again. The program detects that you can remove element 5. Accept the suggestion (which deletes that element), remove the AED line from the MACro, and reoptimize and anneal. Now you get this:

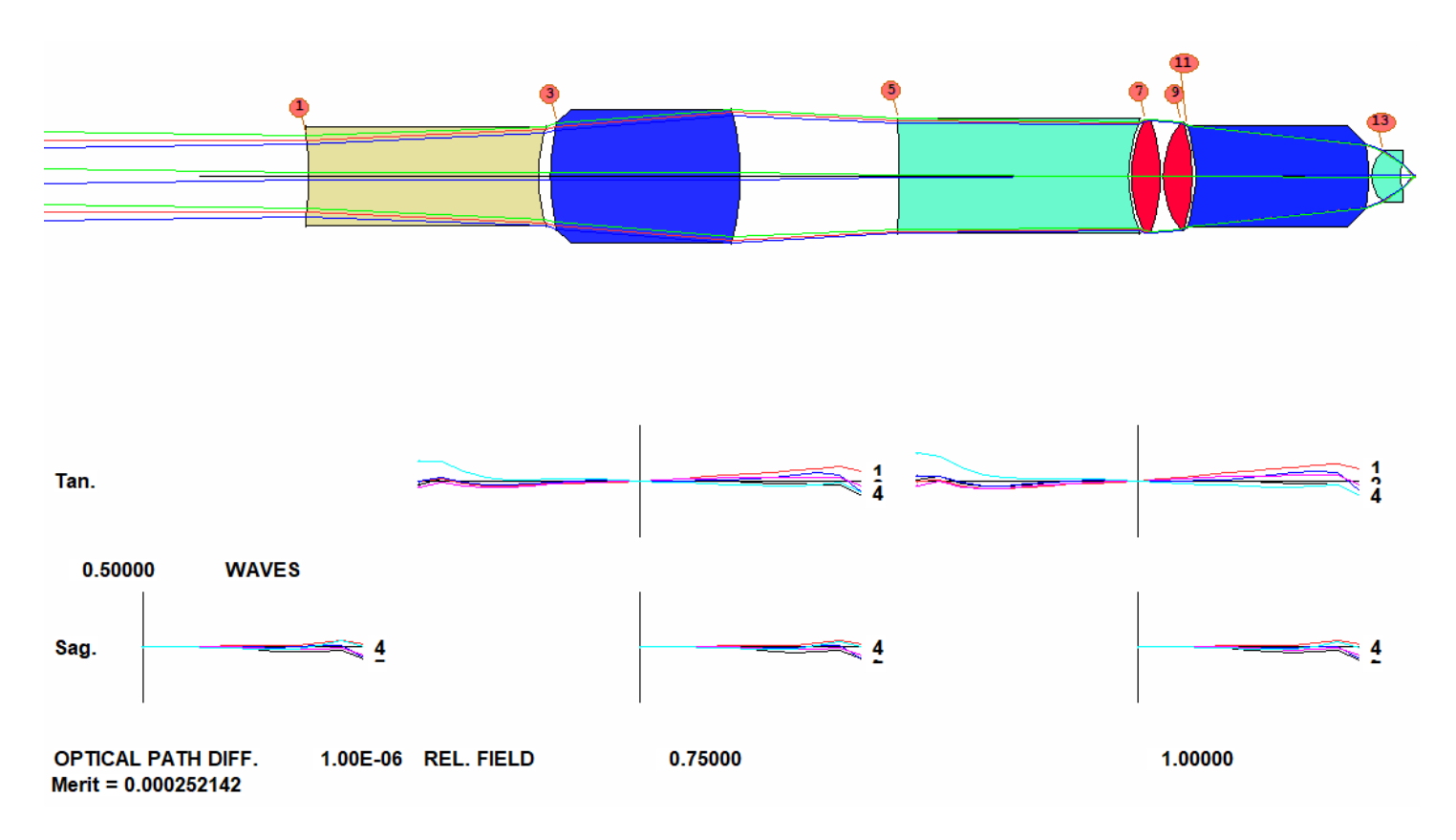

Again, nearly perfect – and requiring only seven elements! Let's see what the MTF looks like over the field.

**FCO 0 MFF ICOL M HBAR 0 .5 .75 1 GBAR 0 PLOT** 

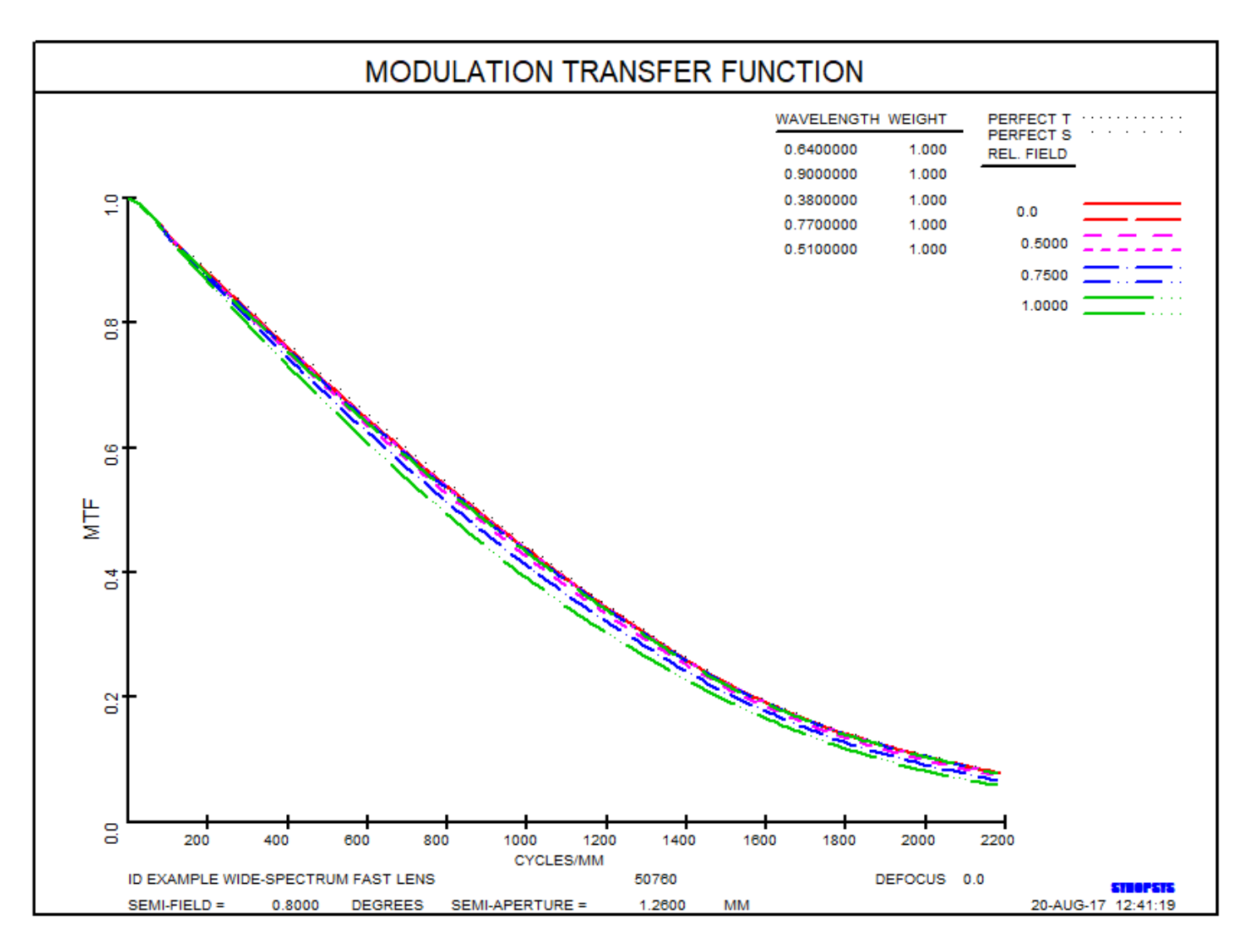

Can't get much better than that.

Are we done? Let's see how stable the back focus position is as a function of wavelength. Enter the AI sentence

## **PLOT BACK FOR WAVL = .38 TO .9**

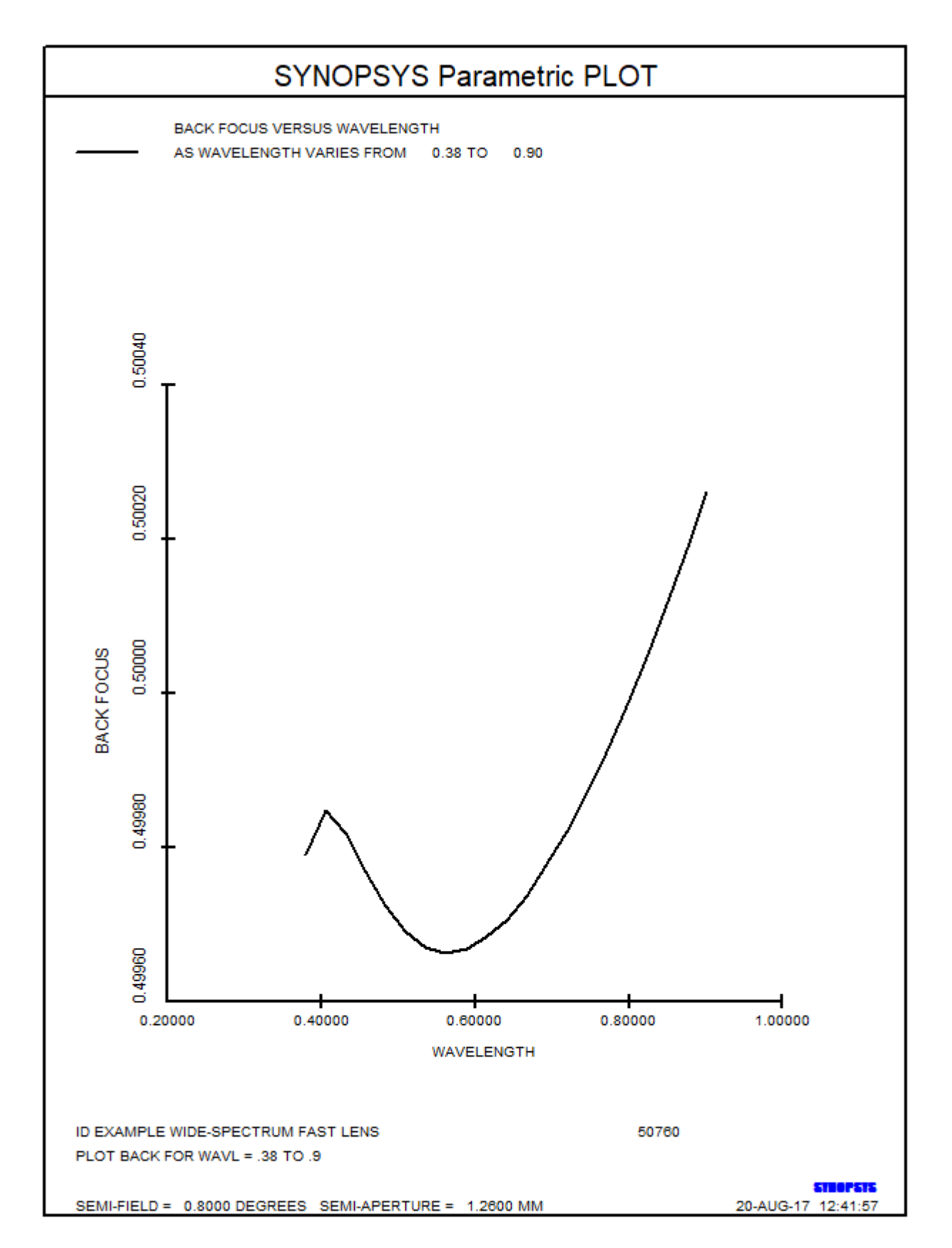

Indeed! The paraxial focus position varies by only about 0.6 uM over this wide range. Yes, this is an excellent lens! Before you actually make the lens, it would be a good idea to move the stop to surface 5 – but that is enough for this lesson. You see how easily SYNOPSYS handles this challenging problem.

There are other things we could have tried. What if the results were not good enough with seven elements? Well, then you could try the Automatic Element Insertion feature, adding the line

to the top of the MACro. That will add a cemented element on each side of all the current lenses in sequence and then come back with the combination that worked best. With these tools you can go either way. If you also want to try airspaced elements, change CONLY to CEMENT. Then they will be tested as well.

What happens if we select a different line on the P\*-P\*\* diagram? That would give us three different glasses to try. You never know what might work even better than this until you try it.

When you have so many powerful tools, it is interesting and often rewarding to explore other combinations of them.

In case you want to investigate the properties of our excellent lens, here is the RLE file:

**RLE ID EXAMPLE WIDE-SPECTRUM FAST LENS 50760 ID1 DSEARCH CASE WAS 0000000000000000001011101 93 FNAME 'DSEARCH07.RLE ' MERIT 0.252142E-03 LOG 50760 WA1 .9000000 .7700000 .6400000 .5100000 .3800000 CORDER 3 1 5 2 4 WT1 1.00000 1.00000 1.00000 1.00000 1.00000 APS 1 UNITS MM OBB 0.000000 0.80000 1.26000 -0.14478 0.00000 0.00000 1.26000 0 AIR 1 RAD -12.3575888493127 TH 8.00349843 1 N1 1.70683888 N2 1.71075605 N3 1.71661866 N4 1.72704962 N5 1.75095371 1 CTE 0.568000E-05 1 GTB S 'N-LAK10 ' 2 RAD 5.6036307276255 TH 0.42904026 AIR 3 RAD 8.4130780171013 TH 6.59790611 3 N1 1.73259261 N2 1.73873215 N3 1.74890937 N4 1.76882390 N5 1.82136771 3 CTE 0.800000E-05 3 GTB S 'SF4 ' 4 RAD -9.1818032305934 TH 5.54967141 AIR 5 RAD -56.1367087651872 TH 8.00224863 5 N1 1.87928012 N2 1.88604915 N3 1.89699697 N4 1.91801250 N5 1.97244514 5 GTB S 'N-LASF46B ' 6 RAD 4.8482482223468 TH 0.10000000 AIR 7 RAD 4.3440291976542 TH 1.00000148 7 N1 1.49128809 N2 1.49299454 N3 1.49554375 N4 1.50001997 N5 1.50986013 7 CTE 0.130100E-04 7 GTB S 'N-PK52A ' 8 RAD -5.7980974504808 TH 0.10000000 AIR**  9 RAD 3.1580916229850  **9 N1 1.49128809 N2 1.49299454 N3 1.49554375 N4 1.50001997 N5 1.50986013 9 CTE 0.130100E-04 9 GTB S 'N-PK52A ' 10 RAD -6.1466379437070 TH 0.12251679 AIR 11 RAD -5.2492188361156 TH 6.03606534 11 N1 1.88762683 N2 1.89708892 N3 1.91293610 N4 1.94491007 N5 2.03856725 11 CTE 0.590000E-05 11 GTB S 'N-SF66 ' 12 RAD -7.8896787646760 TH 0.10004337 AIR 13 RAD 1.1618206771614 TH 1.00000000 13 N1 1.87928012 N2 1.88604915 N3 1.89699697 N4 1.91801250 N5 1.97244514 13 GTB S 'N-LASF46B ' 14 RAD 1.0699320226013 TH 0.49970566 AIR 14 TH 0.49970566 14 YMT 0.00000000 15 CV 0.0000000000000 TH 0.00000000 AIR END** 

Do you think you could have found this design as quickly with a different lens design program? We don't think so. Try it and let us know how long it took, if it succeeded at all.